## <span id="page-0-0"></span>**Ukončení plánu servisní činnosti**

Pokud potřebujete ukončit [plán servisní činnosti](https://docs.elvacsolutions.eu/pages/viewpage.action?pageId=21831160) ke konkrétnímu datu, můžete k tomu použít volbu **Ukončit plán**, která je popsaná v následujícím textu.

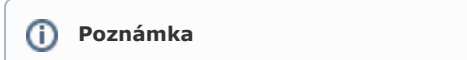

Akce pro [ukončení plánu servisní činnosti](#page-0-0) je dostupná oprávněným uživatelům pouze z kalendářového pohledu na [servisní](https://docs.elvacsolutions.eu/pages/viewpage.action?pageId=21831160)  [činnosti](https://docs.elvacsolutions.eu/pages/viewpage.action?pageId=21831160) (více viz postup níže).

V [navigaci](https://docs.elvacsolutions.eu/pages/viewpage.action?pageId=21823745) zvolte modul **Tikety a servisní činnost > Plán servisní činnosti** a v kalendáři vyberte událost, u které chcete ukončit plán.

Dialog pro ukončení plánu vyvolejte volbou **Ukončit plán** umístěnou na [kartě](https://docs.elvacsolutions.eu/pages/viewpage.action?pageId=21823763) **Domů** ve skupině **Základní volby**.

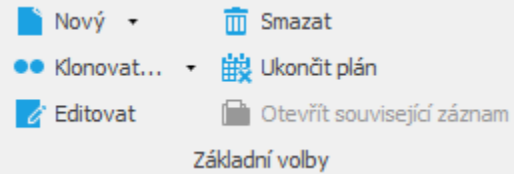

Zobrazí se dialog pro ukončení plánu vybrané události. Stačí zadat datum pro ukončení plánu a záznam uložit přes tlačítko **OK**.

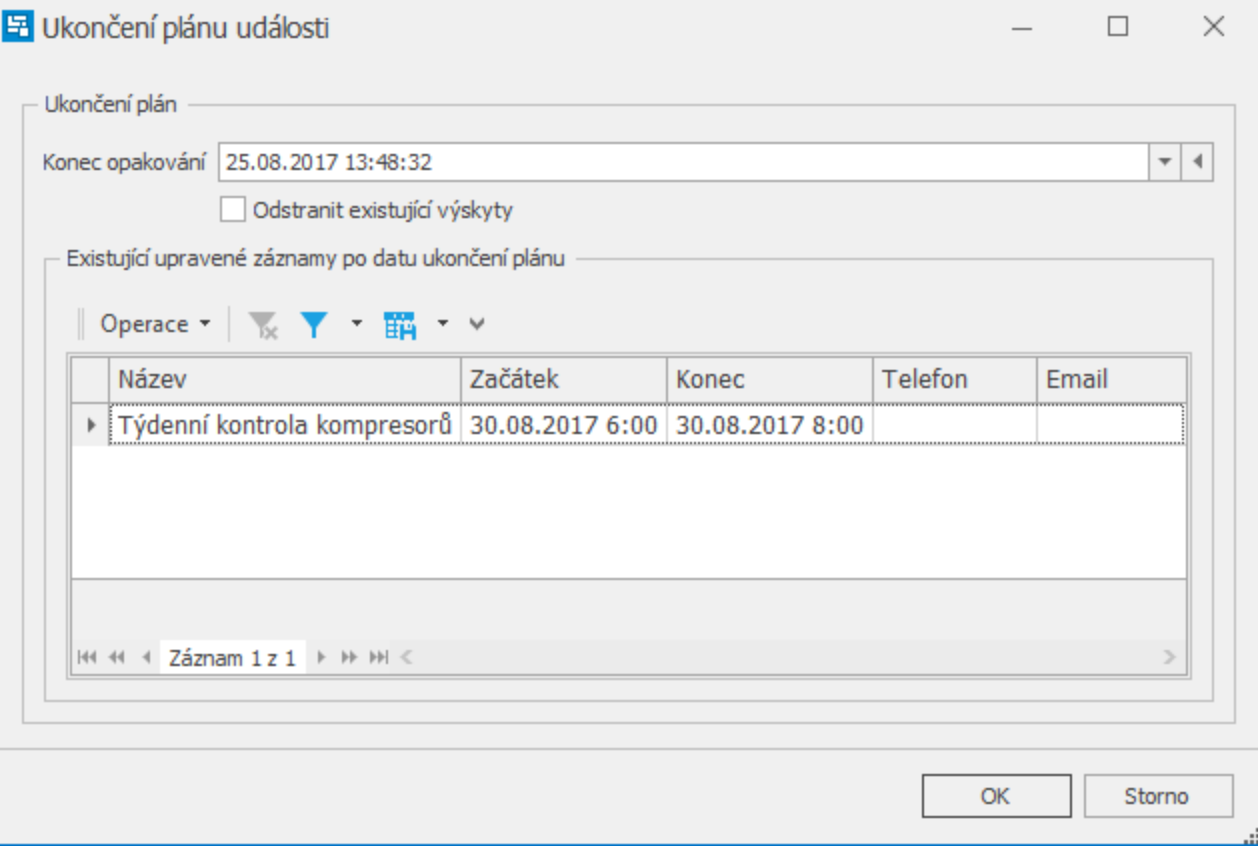

## **Poznámka**

Pokud zaškrtnete položku **Odstranit existující výskyty**, dojde k odstranění již založených výskytů opakování dotčené události, které proběhly (či teprve proběhnou) po zadaném datu konce opakování.

Pokud položku **Odstranit existující výskyty** nezaškrtnete, budou již založené výskyty opakování ponechány v systému. Avšak vzhledem k tomu, že se po provedení změny budou nacházet již mimo definovaný plán (předpis opakování události), budou z tohoto plánu vyjmuty a v kalendáři budou nadále figurovat jako samostatné jednorázové události.